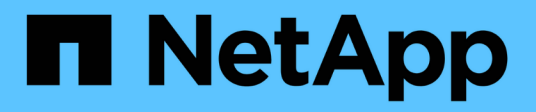

## **AIX** 和 **PowerVM/VIOS**

SAN hosts and cloud clients

NetApp March 29, 2024

This PDF was generated from https://docs.netapp.com/zh-cn/ontap-sanhost/hu\_aix\_72.html on March 29, 2024. Always check docs.netapp.com for the latest.

# 目录

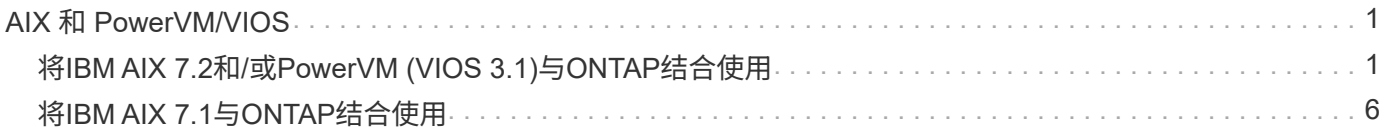

# <span id="page-2-0"></span>**AIX** 和 **PowerVM/VIOS**

## <span id="page-2-1"></span>将**IBM AIX 7.2**和**/**或**PowerVM (VIOS 3.1)**与**ONTAP**结合使用

您可以使用ONTAP SAN主机配置设置将IBM AIX 7.2和/或PowerVM (VIOS 3.1)配置为目 标ONTAP。

## 安装**AIX/VIOS**主机实用程序

在将AIX MPIO与NetApp ONTAP 存储结合使用时、必须安装AIX主机实用程序套件。

您可以从下载包含 Host Utilities 软件包的压缩文件 ["NetApp](https://mysupport.netapp.com/site/products/all/details/hostutilities/downloads-tab/download/61343/6.1/downloads) [支持站点](https://mysupport.netapp.com/site/products/all/details/hostutilities/downloads-tab/download/61343/6.1/downloads)["](https://mysupport.netapp.com/site/products/all/details/hostutilities/downloads-tab/download/61343/6.1/downloads)。获取文件后、您必须对其进行解压缩、 以获取安装Host Utilities所需的两个软件包。

NetApp AIX Host Utilities 6.1 是最新版本。此版本可解决先前版本中报告的内存泄漏问题描述。有关追加信息, 请参见发行说明部分。

### 步骤

### 1. 登录到主机。

- 在 AIX 主机上,以 \* 根 \* 身份登录。
- <sup>在</sup> PowerVM 主机上,以 \* padmin\* 身份登录,然后输入 oem\_setup\_env 命令以成为 root 。
- 2. 从 NetApp 支持站点将包含 Host Utilities 的压缩文件副本下载到主机上的目录中。
- 3. 转到包含下载内容的目录。
- 4. 解压缩文件并提取 SAN 工具包软件包。

tar -xvf ntap aix host utilities 6.1.tar.gz

解压缩文件时会创建以下目录: ntap aix host utilities 6.1 。此目录将包含以下子目录之一: MPIO, non MPIO 或 SAN Tool Kit

5. 安装 AIX MPIO :

installp -aXYd /var/tmp/ntap\_aix\_host\_utilities\_6.1/MPIO NetApp.MPIO Host Utilities Kit

- 6. 安装 SAN 工具包: installp -aXYd /var/tmp/ntap aix host utilities 6.1/SAN Tool Kit NetApp.SAN\_toolkit
- 7. 重新启动主机。

## **SAN**工具包

安装NetApp主机实用程序软件包时会自动安装该工具包。此套件提供 sanlun 实用程序、可帮助您管理LUN 和HBA。。 sanlun 命令将返回有关映射到主机的LUN的信息、多路径以及创建启动程序组所需的信息。

示例

在以下示例中, sanlun lun show 命令将返回 LUN 信息。

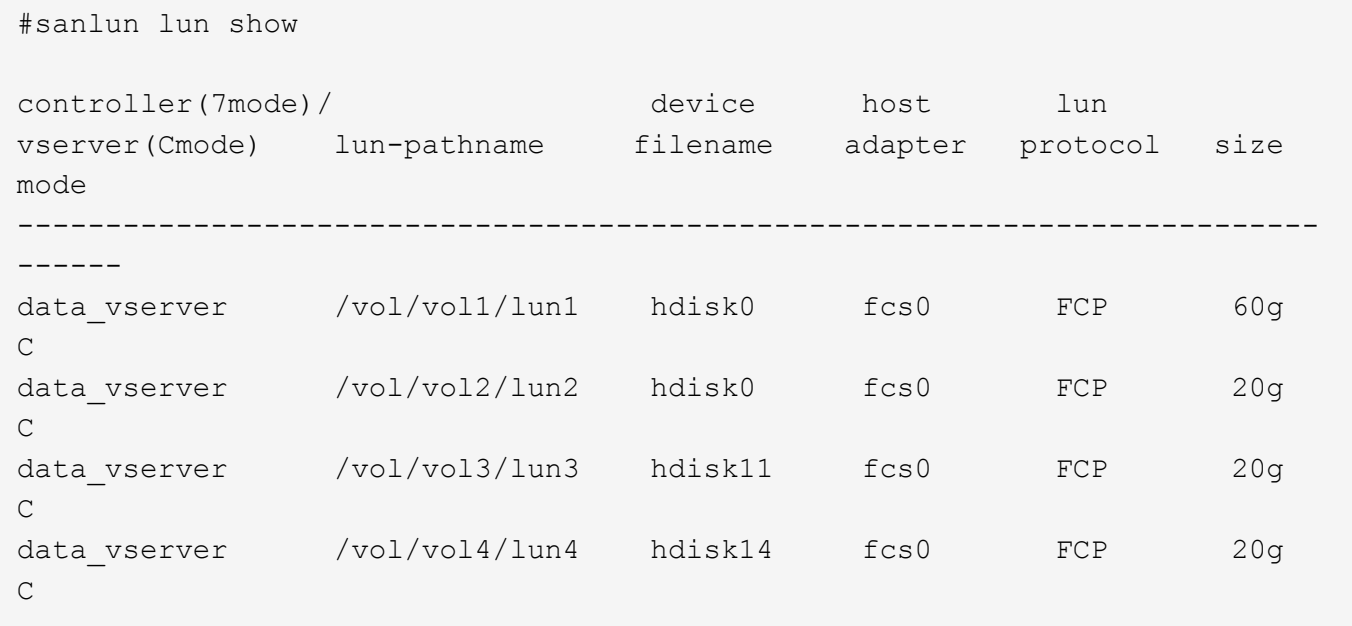

### **SAN** 启动

### 您需要的内容

如果您决定使用 SAN 启动,则配置必须支持它。您可以使用 ["NetApp](https://mysupport.netapp.com/matrix/imt.jsp?components=71102;&solution=1&isHWU&src=IMT) [互操作性表工具](https://mysupport.netapp.com/matrix/imt.jsp?components=71102;&solution=1&isHWU&src=IMT)["](https://mysupport.netapp.com/matrix/imt.jsp?components=71102;&solution=1&isHWU&src=IMT) 验证您的操作系统, HBA , HBA 固件和 HBA 启动 BIOS 以及 ONTAP 版本是否受支持。

SAN 启动是将 SAN 连接的磁盘( LUN )设置为 AIX/PowerVM 主机的启动设备的过程。您可以将 SAN 启动 LUN 设置为在运行采用 FC 或 FCoE 协议的 AIX Host Utilities 的 AIX MPIO 环境中运行。在 AIX MPIO 环境中 ,用于创建 SAN 启动 LUN 并在其上安装新操作系统映像的方法可能会有所不同,具体取决于您使用的协议。

### 多路径

多路径允许您在主机和存储系统之间配置多个网络路径。如果一个路径发生故障,则流量将继续在其余路径上传 输。Host Utilities 的 AIX 和 PowerVM 环境使用 AIX 的原生 Multipathing 解决方案( MPIO )。

对于 AIX ,路径控制模块( PCM )负责控制多个路径。PCM 是存储供应商提供的用于处理路径管理的代码。 在 Host Utilities 安装过程中会安装并启用此功能。

#### 非**ASA**配置

对于非ASA配置、应具有两组具有不同优先级的路径。优先级较高的路径为主动 / 优化路径,这意味着它们由聚 合所在的控制器提供服务。优先级较低的路径处于活动状态,但未进行优化,因为它们是从其他控制器提供的。 只有在没有优化路径可用时,才会使用非优化路径。

### 示例

以下示例显示了具有两个主动 / 优化路径和两个主动 / 非优化路径的 ONTAP LUN 的正确输出:

# sanlun lun show -p |grep -p hdisk78 ONTAP Path: vs\_aix\_clus:/vol/chataix\_205p2\_vol\_en\_1\_7/jfs\_205p2\_lun\_en LUN: 37 LUN Size: 15g Host Device: hdisk78 Mode: C Multipath Provider: AIX Native Multipathing Algorithm: round\_robin ------- ---------- ------ ------- ---------- --------- host vserver AIX AIX MPIO path path MPIO host vserver path state type path adapter LIF priority ------- ---------- ------ ------- ---------- --------- up secondary path0 fcs0 fc\_aix\_1 1 up primary path1 fcs0 fc\_aix\_2 1 up primary path2 fcs1 fc\_aix\_3 1 up secondary path3 fcs1 fc\_aix\_4 1

### 所有**SAN**阵列配置

在全SAN阵列(ASA)配置中、指向给定LUN的所有路径均处于活动状态并已进行优化。这样可以同时通过所有路 径提供I/O操作、从而提高性能。

示例

以下示例显示了 ONTAP LUN 的正确输出:

从适用于 AIX 主机的 ONTAP 9.8 开始,支持所有 SAN 阵列 (ASA)配置。

# sanlun lun show -p |grep -p hdisk78 ONTAP Path: vs\_aix\_clus:/vol/chataix\_205p2\_vol\_en\_1\_7/jfs\_205p2\_lun\_en LUN: 37 LUN Size: 15g Host Device: hdisk78 Mode: C Multipath Provider: AIX Native Multipathing Algorithm: round\_robin ------ ------- ------ ------- --------- --------- host vserver AIX 113 MPIO path path MPIO host vserver path state type path adapter LIF priority ------ ------- ------ ------- --------- --------- up primary path0 fcs0 fc\_aix\_1 1 up primary path1 fcs0 fc aix 2 1 up primary path2 fcs1 fc\_aix\_3 1 up primary path3 fcs1 fc\_aix\_4 1

## 建议设置

下面是ONTAP LUN的一些建议参数设置。 安装 ONTAP 主机实用程序套件后,系统会自动设置 NetApp LUN 的 关键参数。

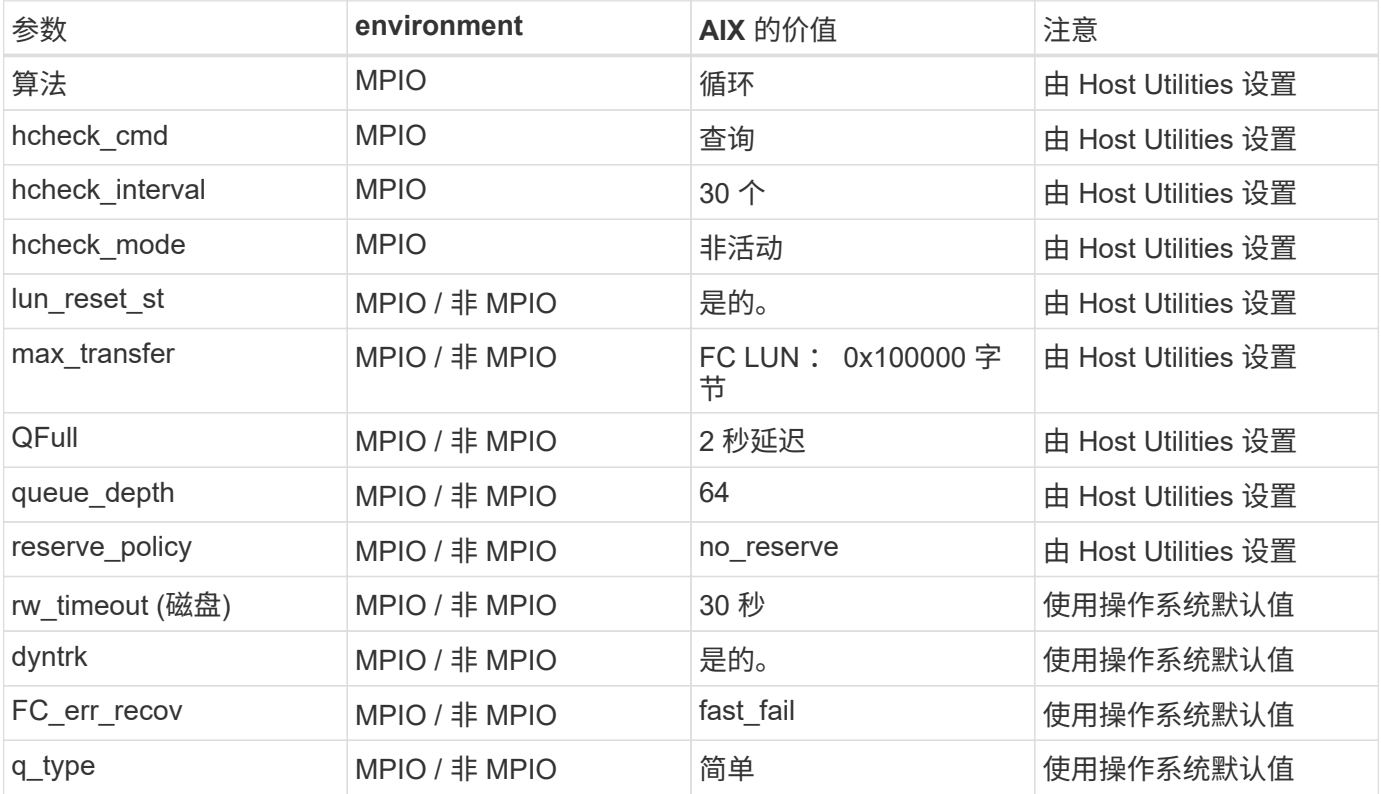

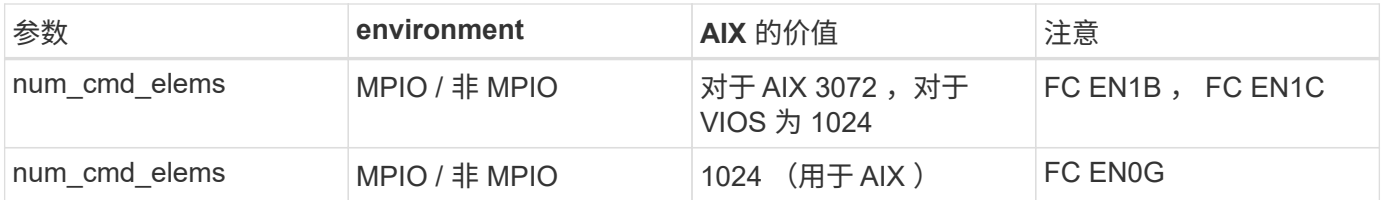

## **MetroCluster** 的建议设置

默认情况下、如果没有LUN的可用路径、则AIX操作系统会强制执行较短的I/O超时。在包括单交换机 SAN 网络 结构和发生计划外故障转移的 MetroCluster 配置在内的配置中可能会发生这种情况。有关追加信息 以及对默认 设置的建议更改、请参见 ["NetApp KB1001318"](https://kb.netapp.com/app/answers/answer_view/a_id/1001318)

## **SM-BC**支持**AIX**

从ONTAP 9.11.1开始、SM-BC支持AIX。在AIX配置中、主集群是"活动"集群。

在AIX配置中、故障转移会造成中断。每次故障转移时、您都需要在主机上执行重新扫描、才能恢复I/O操作。

要配置适用于SM-BC的AIX、请参阅知识库文章 ["](https://kb.netapp.com/Advice_and_Troubleshooting/Data_Protection_and_Security/SnapMirror/How_to_configure_an_AIX_host_for_SnapMirror_Business_Continuity_(SM-BC))[如](https://kb.netapp.com/Advice_and_Troubleshooting/Data_Protection_and_Security/SnapMirror/How_to_configure_an_AIX_host_for_SnapMirror_Business_Continuity_(SM-BC))[何](https://kb.netapp.com/Advice_and_Troubleshooting/Data_Protection_and_Security/SnapMirror/How_to_configure_an_AIX_host_for_SnapMirror_Business_Continuity_(SM-BC))[为](https://kb.netapp.com/Advice_and_Troubleshooting/Data_Protection_and_Security/SnapMirror/How_to_configure_an_AIX_host_for_SnapMirror_Business_Continuity_(SM-BC))[SnapMirror](https://kb.netapp.com/Advice_and_Troubleshooting/Data_Protection_and_Security/SnapMirror/How_to_configure_an_AIX_host_for_SnapMirror_Business_Continuity_(SM-BC))[业务](https://kb.netapp.com/Advice_and_Troubleshooting/Data_Protection_and_Security/SnapMirror/How_to_configure_an_AIX_host_for_SnapMirror_Business_Continuity_(SM-BC))[连续性](https://kb.netapp.com/Advice_and_Troubleshooting/Data_Protection_and_Security/SnapMirror/How_to_configure_an_AIX_host_for_SnapMirror_Business_Continuity_(SM-BC))[\(SM-BC\)](https://kb.netapp.com/Advice_and_Troubleshooting/Data_Protection_and_Security/SnapMirror/How_to_configure_an_AIX_host_for_SnapMirror_Business_Continuity_(SM-BC))[配置](https://kb.netapp.com/Advice_and_Troubleshooting/Data_Protection_and_Security/SnapMirror/How_to_configure_an_AIX_host_for_SnapMirror_Business_Continuity_(SM-BC))[AIX](https://kb.netapp.com/Advice_and_Troubleshooting/Data_Protection_and_Security/SnapMirror/How_to_configure_an_AIX_host_for_SnapMirror_Business_Continuity_(SM-BC))[主机](https://kb.netapp.com/Advice_and_Troubleshooting/Data_Protection_and_Security/SnapMirror/How_to_configure_an_AIX_host_for_SnapMirror_Business_Continuity_(SM-BC))["](https://kb.netapp.com/Advice_and_Troubleshooting/Data_Protection_and_Security/SnapMirror/How_to_configure_an_AIX_host_for_SnapMirror_Business_Continuity_(SM-BC))。

## 已知问题

带有ONTAP版本的IBM AIX 7.2和/或PowerVM (VIOS 3.1)存在以下已知问题:

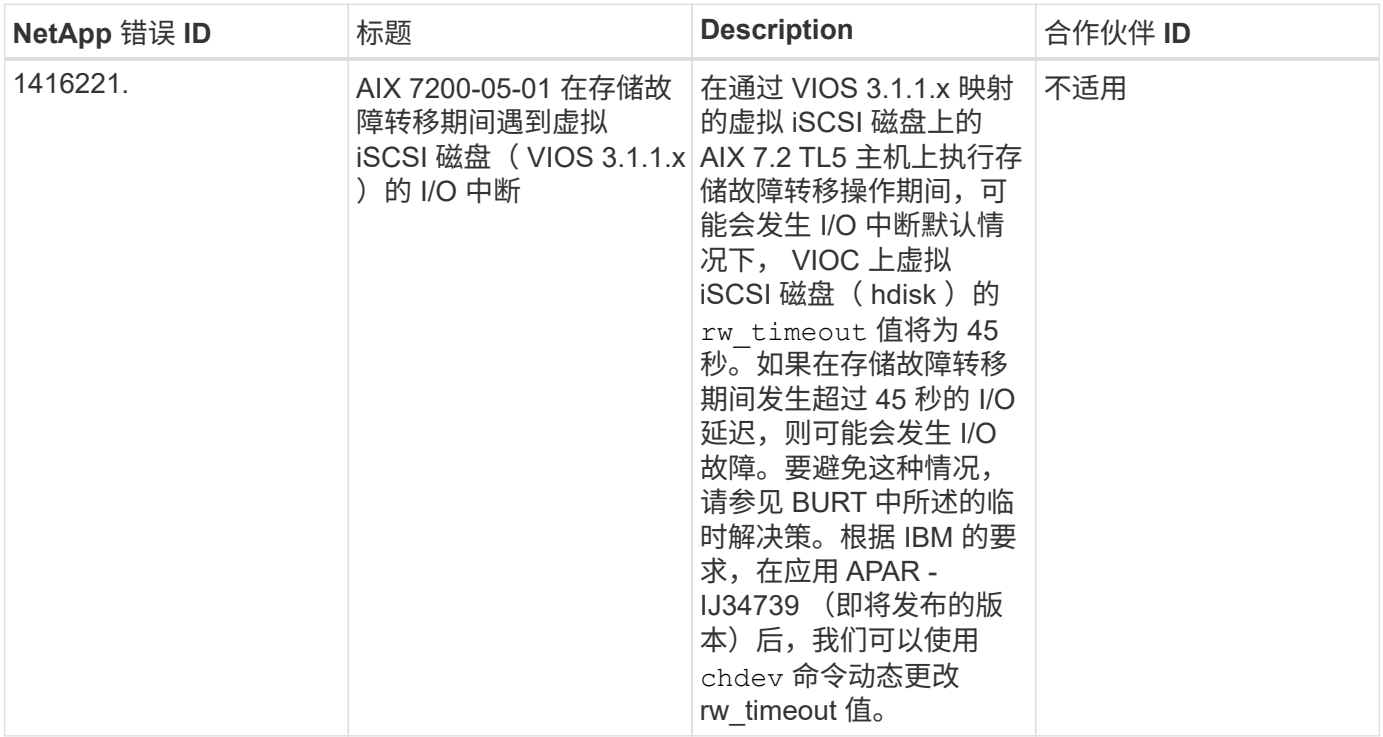

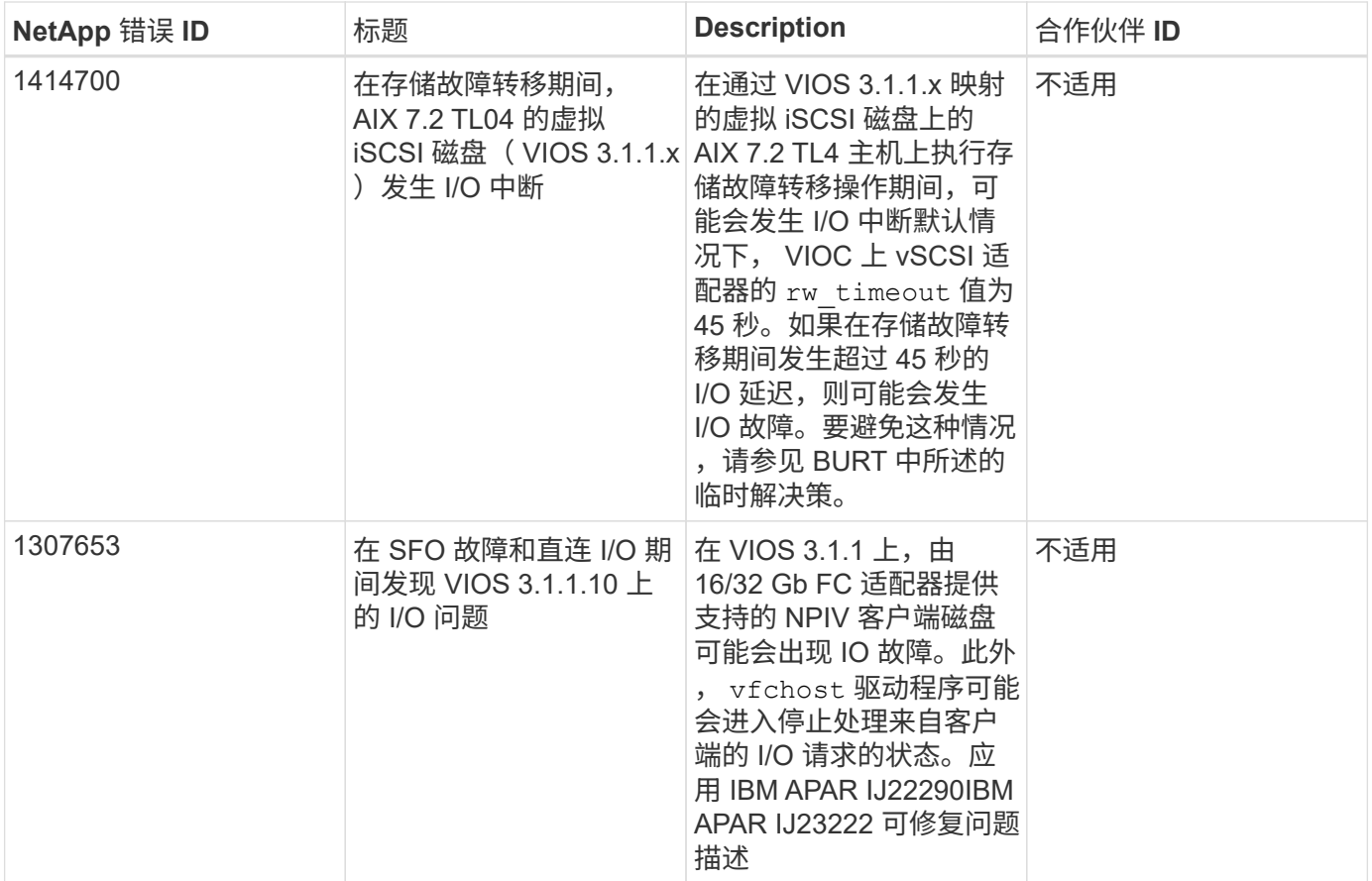

## <span id="page-7-0"></span>将**IBM AIX 7.1**与**ONTAP**结合使用

您可以使用ONTAP SAN主机配置设置将以ONTAP为目标的IBM AIX 7.1配置为目标。

## 安装**AIX Host Utilities**

在将AIX MPIO与NetApp ONTAP 存储结合使用时、必须安装AIX主机实用程序套件。

您可以从下载包含 Host Utilities 软件包的压缩文件 ["NetApp](https://mysupport.netapp.com/site/products/all/details/hostutilities/downloads-tab/download/61343/6.1/downloads) [支持站点](https://mysupport.netapp.com/site/products/all/details/hostutilities/downloads-tab/download/61343/6.1/downloads)["](https://mysupport.netapp.com/site/products/all/details/hostutilities/downloads-tab/download/61343/6.1/downloads)。获取此文件后,您必须将其解压缩,以 获取安装 Host Utilities 所需的两个软件包。

## 步骤

1. 登录到主机。

◦ 在 AIX 主机上,以 \* 根 \* 身份登录。

- 2. 从 NetApp 支持站点将包含 Host Utilities 的压缩文件副本下载到主机上的目录中。
- 3. 转到包含下载内容的目录。
- 4. 解压缩文件并提取 SAN 工具包软件包。

tar -xvf ntap\_aix\_host\_utilities\_6.1.tar.tgz

解压缩文件时会创建以下目录: ntap aix host utilities 6.1 。此目录将包含以下子目录之一: MPIO, non MPIO 或 SAN Tool Kit

5. 安装 AIX MPIO :

```
installp -aXYd /var/tmp/ntap_aix_host_utilities_6.1/MPIO
NetApp.MPIO Host Utilities Kit
```
- 6. 安装 SAN 工具包: installp -aXYd /var/tmp/ntap\_aix\_host\_utilities\_6.1/SAN\_Tool\_Kit NetApp.SAN\_toolkit
- 7. 重新启动主机。

## **SAN** 工具包

安装NetApp主机实用程序软件包时会自动安装该工具包。此套件提供 sanlun 实用程序、可帮助您管理LUN 和HBA。。 sanlun 命令将返回有关映射到主机的LUN的信息、多路径以及创建启动程序组所需的信息。

#### 示例

在以下示例中, sanlun lun show 命令将返回 LUN 信息。

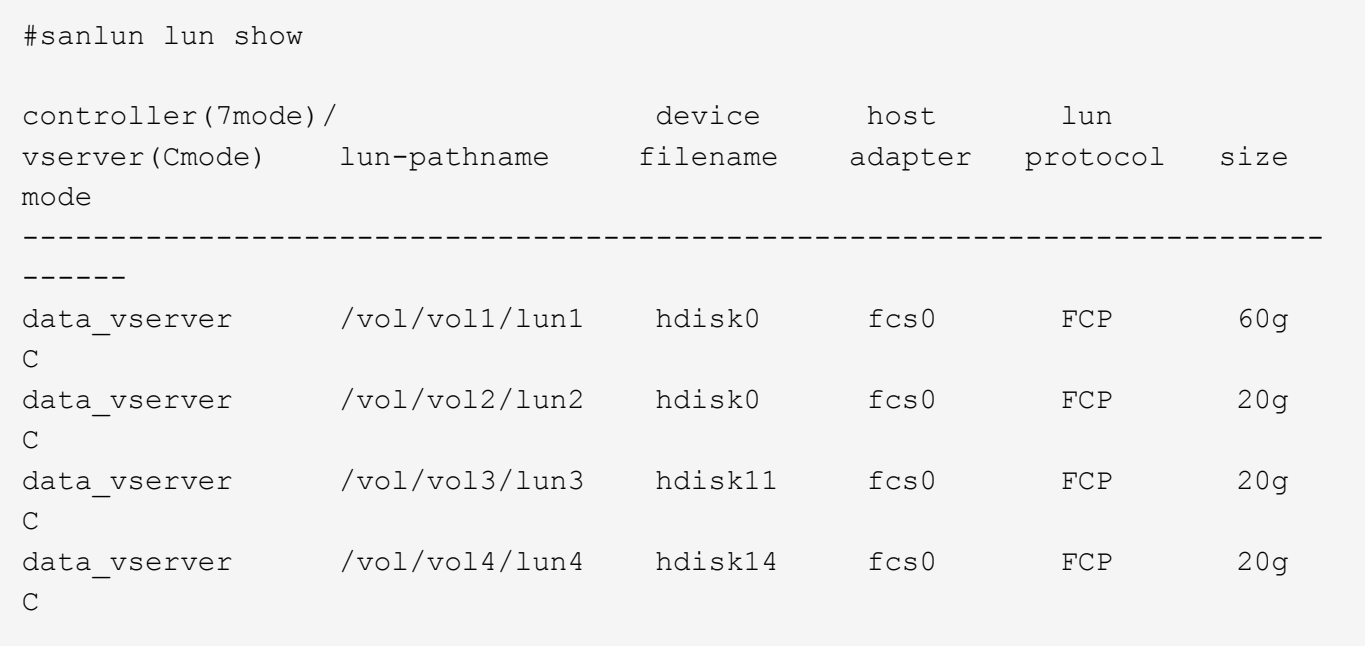

## **SAN** 启动

### 您需要的内容

如果您决定使用 SAN 启动,则配置必须支持它。您可以使用 ["NetApp](https://mysupport.netapp.com/matrix/imt.jsp?components=71102;&solution=1&isHWU&src=IMT) [互操作性表工具](https://mysupport.netapp.com/matrix/imt.jsp?components=71102;&solution=1&isHWU&src=IMT)["](https://mysupport.netapp.com/matrix/imt.jsp?components=71102;&solution=1&isHWU&src=IMT) 验证您的操作系统, HBA , HBA 固件和 HBA 启动 BIOS 以及 ONTAP 版本是否受支持。

SAN 启动是将 SAN 连接的磁盘 ( LUN ) 设置为 AIX 主机的启动设备的过程。您可以将 SAN 启动 LUN 设置为 在运行采用 FC 或 FCoE 协议的 AIX Host Utilities 的 AIX MPIO 环境中运行。在 AIX MPIO 环境中,用于创建 SAN 启动 LUN 并在其上安装新操作系统映像的方法可能会有所不同,具体取决于您使用的协议。

### 多路径

多路径允许您在主机和存储系统之间配置多个网络路径。如果一个路径发生故障,则流量将继续在其余路径上传 输。Host Utilities 的 AIX 环境使用 AIX 原生多路径解决方案, MPIO 。

对于 AIX ,路径控制模块( PCM )负责控制多个路径。PCM是存储供应商提供的代码、用于处理路径管理。 在 Host Utilities 安装过程中会安装并启用此功能。

### 非**ASA**配置

对于非ASA配置、应具有两组具有不同优先级的路径。优先级较高的路径为主动 / 优化路径,这意味着它们由聚 合所在的控制器提供服务。优先级较低的路径处于活动状态,但未进行优化,因为它们是从其他控制器提供的。 只有在没有优化路径可用时,才会使用非优化路径。

### 示例

以下示例显示了具有两个主动 / 优化路径和两个主动 / 非优化路径的 ONTAP LUN 的正确输出:

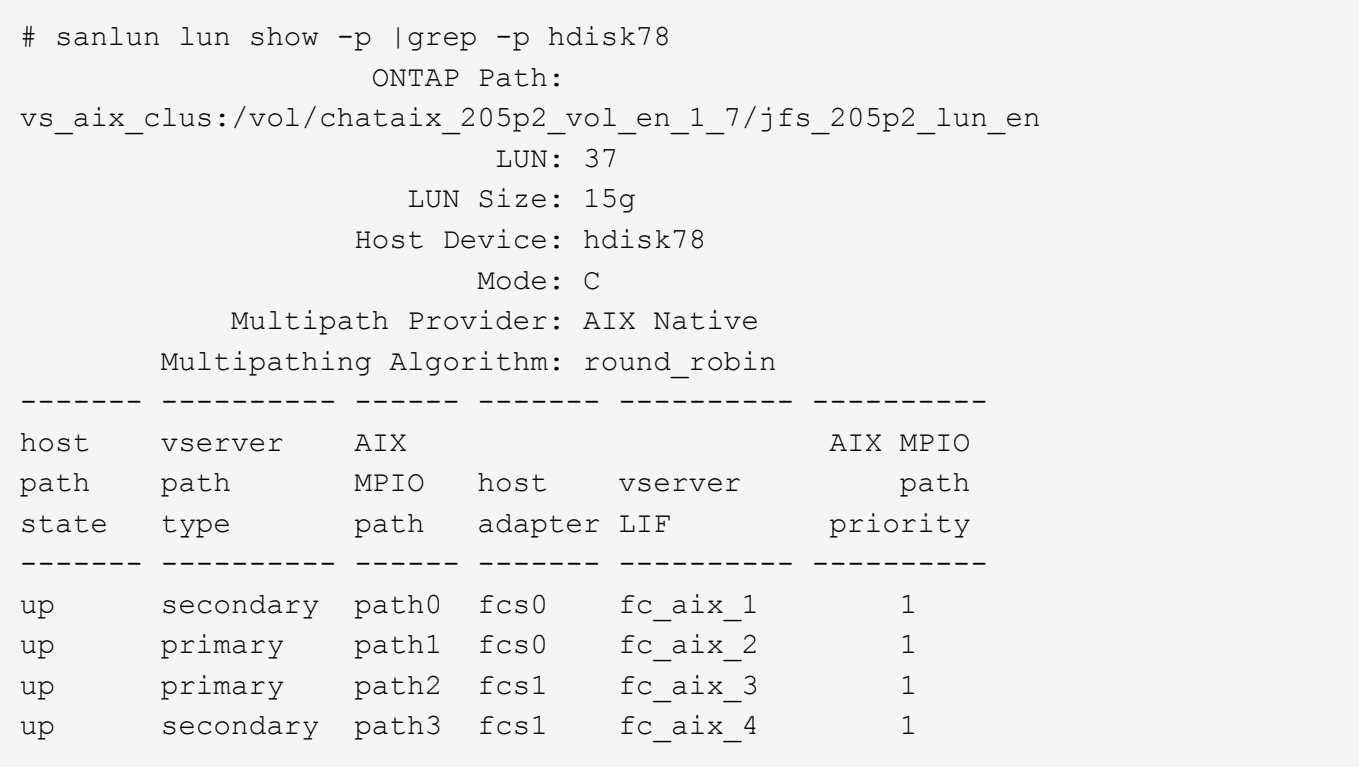

### 所有**SAN**阵列配置

在全SAN阵列(ASA)配置中、指向给定LUN的所有路径均处于活动状态并已进行优化。这样可以同时通过所有路 径提供I/O操作、从而提高性能。

示例

以下示例显示了 ONTAP LUN 的正确输出:

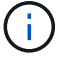

从适用于 AIX 主机的 ONTAP 9.8 开始, 支持所有 SAN 阵列 (ASA) 配置。

# sanlun lun show -p |grep -p hdisk78 ONTAP Path: vs\_aix\_clus:/vol/chataix\_205p2\_vol\_en\_1\_7/jfs\_205p2\_lun\_en LUN: 37 LUN Size: 15g Host Device: hdisk78 Mode: C Multipath Provider: AIX Native Multipathing Algorithm: round\_robin ------ ------- ------ ------- --------- --------- host vserver AIX 113 MPIO path path MPIO host vserver path state type path adapter LIF priority ------ ------- ------ ------- --------- --------- up primary path0 fcs0 fc\_aix\_1 1 up primary path1 fcs0 fc aix 2 1 up primary path2 fcs1 fc\_aix\_3 1 up primary path3 fcs1 fc\_aix\_4 1

## 建议设置

下面是ONTAP LUN的一些建议参数设置。 安装 ONTAP 主机实用程序套件后,系统会自动设置 NetApp LUN 的 关键参数。

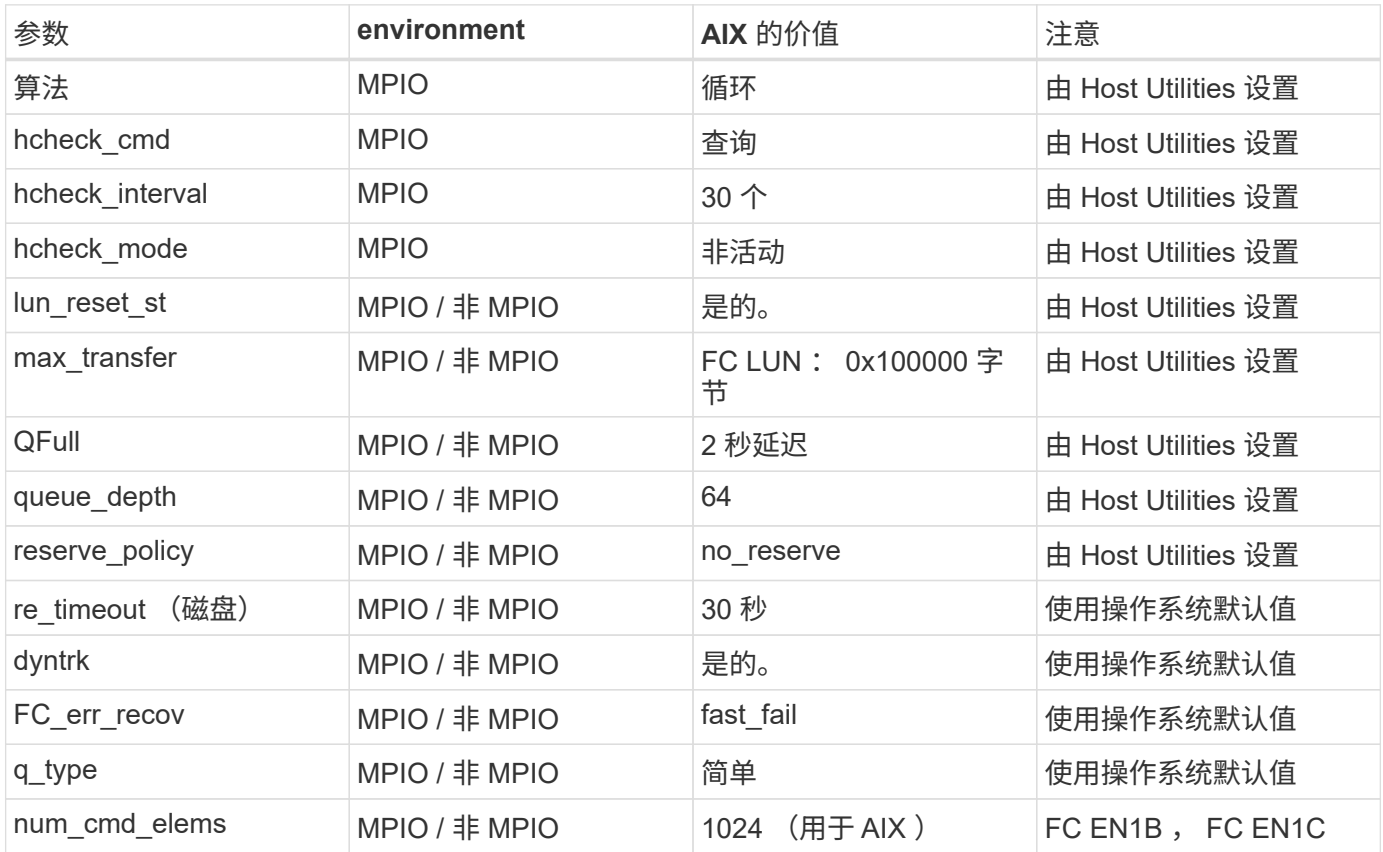

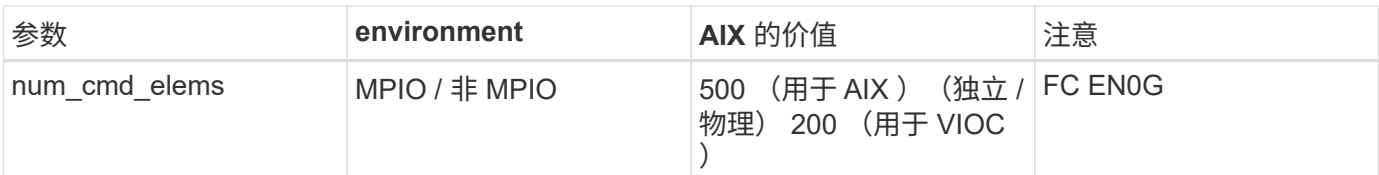

## **MetroCluster** 的建议设置

默认情况下、如果没有LUN的可用路径、则AIX操作系统会强制执行较短的I/O超时。在包括单交换机 SAN 网络 结构和发生计划外故障转移的 MetroCluster 配置在内的配置中可能会发生这种情况。有关追加信息 以及对默认 设置的建议更改、请参见 ["NetApp KB1001318"](https://kb.netapp.com/app/answers/answer_view/a_id/1001318)

## **SM-BC**支持**AIX**

从ONTAP 9.11.1开始、SM-BC支持AIX。在AIX配置中、主集群是"活动"集群。

在AIX配置中、故障转移会造成中断。每次故障转移时、您都需要在主机上执行重新扫描、才能恢复I/O操作。

要配置适用于SM-BC的AIX、请参阅知识库文章 ["](https://kb.netapp.com/Advice_and_Troubleshooting/Data_Protection_and_Security/SnapMirror/How_to_configure_an_AIX_host_for_SnapMirror_Business_Continuity_(SM-BC))[如](https://kb.netapp.com/Advice_and_Troubleshooting/Data_Protection_and_Security/SnapMirror/How_to_configure_an_AIX_host_for_SnapMirror_Business_Continuity_(SM-BC))[何](https://kb.netapp.com/Advice_and_Troubleshooting/Data_Protection_and_Security/SnapMirror/How_to_configure_an_AIX_host_for_SnapMirror_Business_Continuity_(SM-BC))[为](https://kb.netapp.com/Advice_and_Troubleshooting/Data_Protection_and_Security/SnapMirror/How_to_configure_an_AIX_host_for_SnapMirror_Business_Continuity_(SM-BC))[SnapMirror](https://kb.netapp.com/Advice_and_Troubleshooting/Data_Protection_and_Security/SnapMirror/How_to_configure_an_AIX_host_for_SnapMirror_Business_Continuity_(SM-BC))[业务](https://kb.netapp.com/Advice_and_Troubleshooting/Data_Protection_and_Security/SnapMirror/How_to_configure_an_AIX_host_for_SnapMirror_Business_Continuity_(SM-BC))[连续性](https://kb.netapp.com/Advice_and_Troubleshooting/Data_Protection_and_Security/SnapMirror/How_to_configure_an_AIX_host_for_SnapMirror_Business_Continuity_(SM-BC))[\(SM-BC\)](https://kb.netapp.com/Advice_and_Troubleshooting/Data_Protection_and_Security/SnapMirror/How_to_configure_an_AIX_host_for_SnapMirror_Business_Continuity_(SM-BC))[配置](https://kb.netapp.com/Advice_and_Troubleshooting/Data_Protection_and_Security/SnapMirror/How_to_configure_an_AIX_host_for_SnapMirror_Business_Continuity_(SM-BC))[AIX](https://kb.netapp.com/Advice_and_Troubleshooting/Data_Protection_and_Security/SnapMirror/How_to_configure_an_AIX_host_for_SnapMirror_Business_Continuity_(SM-BC))[主机](https://kb.netapp.com/Advice_and_Troubleshooting/Data_Protection_and_Security/SnapMirror/How_to_configure_an_AIX_host_for_SnapMirror_Business_Continuity_(SM-BC))["](https://kb.netapp.com/Advice_and_Troubleshooting/Data_Protection_and_Security/SnapMirror/How_to_configure_an_AIX_host_for_SnapMirror_Business_Continuity_(SM-BC))。

已知问题

没有已知问题。

### 版权信息

版权所有 © 2024 NetApp, Inc.。保留所有权利。中国印刷。未经版权所有者事先书面许可,本文档中受版权保 护的任何部分不得以任何形式或通过任何手段(图片、电子或机械方式,包括影印、录音、录像或存储在电子检 索系统中)进行复制。

从受版权保护的 NetApp 资料派生的软件受以下许可和免责声明的约束:

本软件由 NetApp 按"原样"提供,不含任何明示或暗示担保,包括但不限于适销性以及针对特定用途的适用性的 隐含担保,特此声明不承担任何责任。在任何情况下,对于因使用本软件而以任何方式造成的任何直接性、间接 性、偶然性、特殊性、惩罚性或后果性损失(包括但不限于购买替代商品或服务;使用、数据或利润方面的损失 ;或者业务中断),无论原因如何以及基于何种责任理论,无论出于合同、严格责任或侵权行为(包括疏忽或其 他行为),NetApp 均不承担责任,即使已被告知存在上述损失的可能性。

NetApp 保留在不另行通知的情况下随时对本文档所述的任何产品进行更改的权利。除非 NetApp 以书面形式明 确同意,否则 NetApp 不承担因使用本文档所述产品而产生的任何责任或义务。使用或购买本产品不表示获得 NetApp 的任何专利权、商标权或任何其他知识产权许可。

本手册中描述的产品可能受一项或多项美国专利、外国专利或正在申请的专利的保护。

有限权利说明:政府使用、复制或公开本文档受 DFARS 252.227-7013 (2014 年 2 月)和 FAR 52.227-19 (2007 年 12 月)中"技术数据权利 — 非商用"条款第 (b)(3) 条规定的限制条件的约束。

本文档中所含数据与商业产品和/或商业服务(定义见 FAR 2.101)相关,属于 NetApp, Inc. 的专有信息。根据 本协议提供的所有 NetApp 技术数据和计算机软件具有商业性质,并完全由私人出资开发。 美国政府对这些数 据的使用权具有非排他性、全球性、受限且不可撤销的许可,该许可既不可转让,也不可再许可,但仅限在与交 付数据所依据的美国政府合同有关且受合同支持的情况下使用。除本文档规定的情形外,未经 NetApp, Inc. 事先 书面批准,不得使用、披露、复制、修改、操作或显示这些数据。美国政府对国防部的授权仅限于 DFARS 的第 252.227-7015(b)(2014 年 2 月)条款中明确的权利。

商标信息

NetApp、NetApp 标识和 <http://www.netapp.com/TM> 上所列的商标是 NetApp, Inc. 的商标。其他公司和产品名 称可能是其各自所有者的商标。